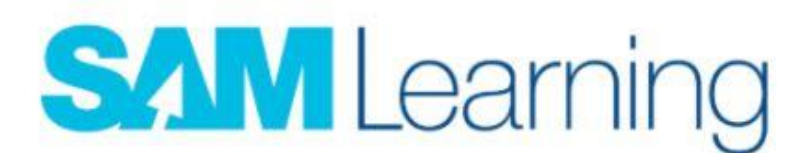

## **Logging onto SAM Learning**

**Go to the SAM Learning website.**

**Go to the Log in button:**

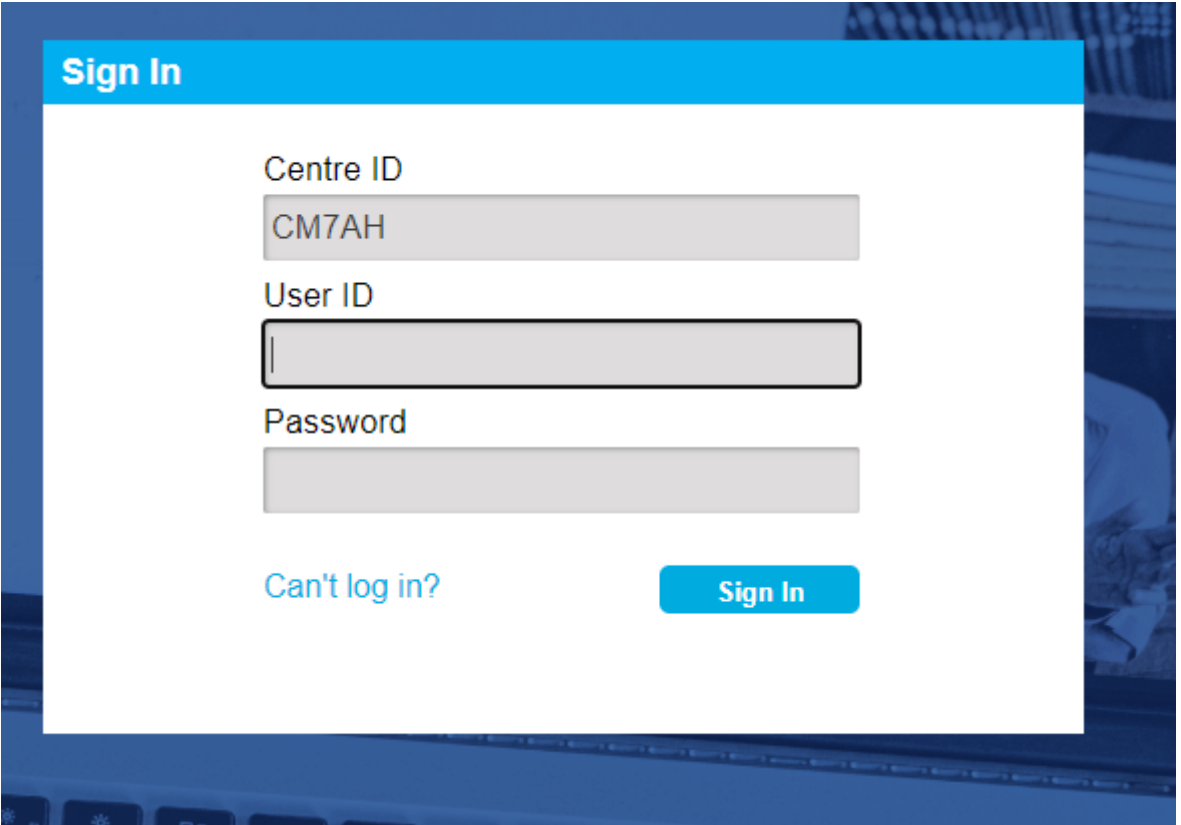

**The Centre ID is always CM7AH**

## **User ID**

**Pupils' User IDs are made up from their Dates of Birth and their initials, forename and surname. EG 020805CR**

## **Password**

**Pupils' passwords are initially the same as their User IDs, however it is possible for them to change their password after logging in.** 

**If your child has changed the password and cannot remember it they will need to email Mr Lee or Mr Birley.**